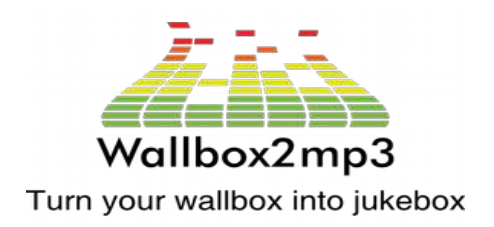

Support: contact@wallbox2mp3.com Web site: www.wallbox2mp3.com

# **WALLBOX2MP3 Verwandeln Sie Ihre Wallbox in eine Jukebox**

Bedienungsanleitung - Upgrade auf V1.5

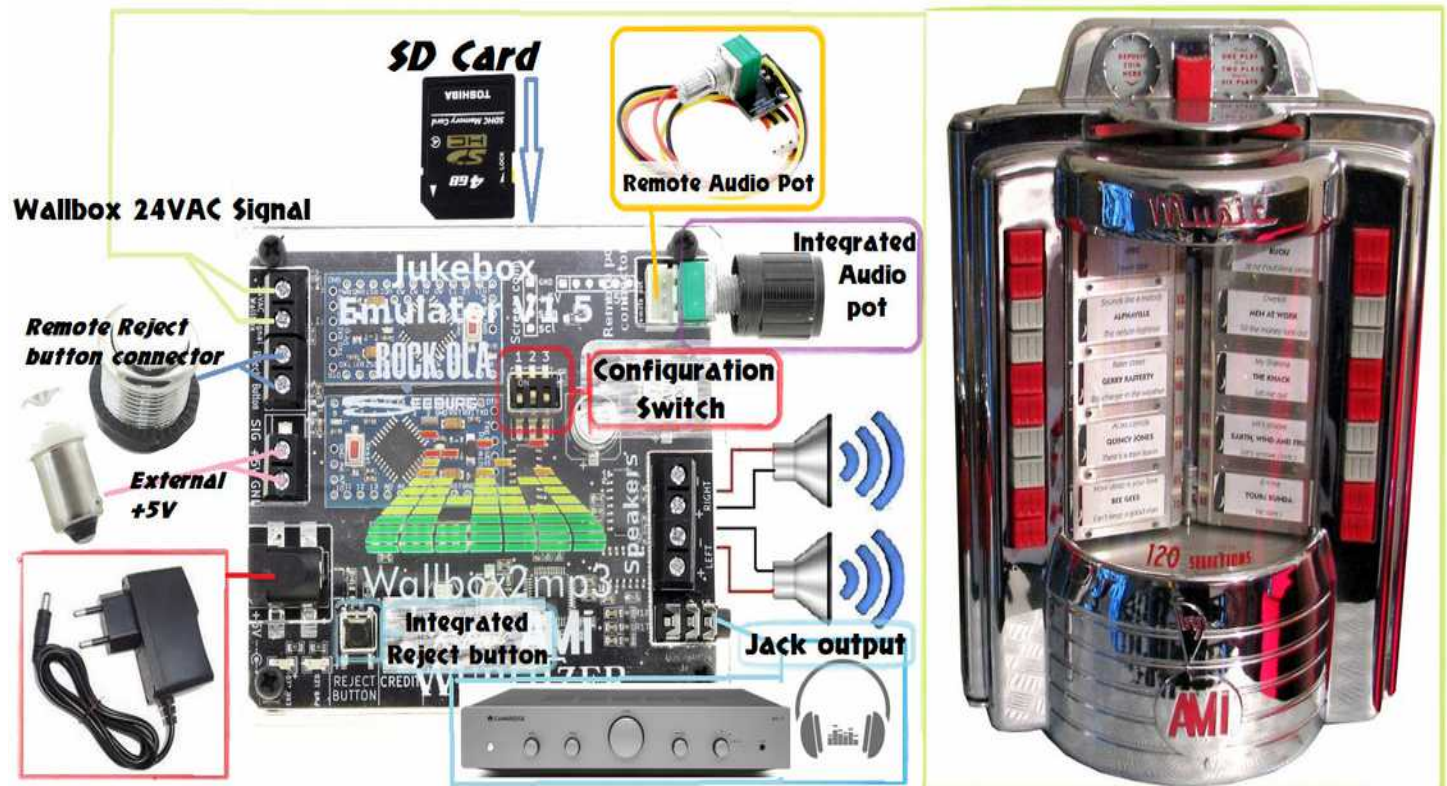

# **Table of Contents**

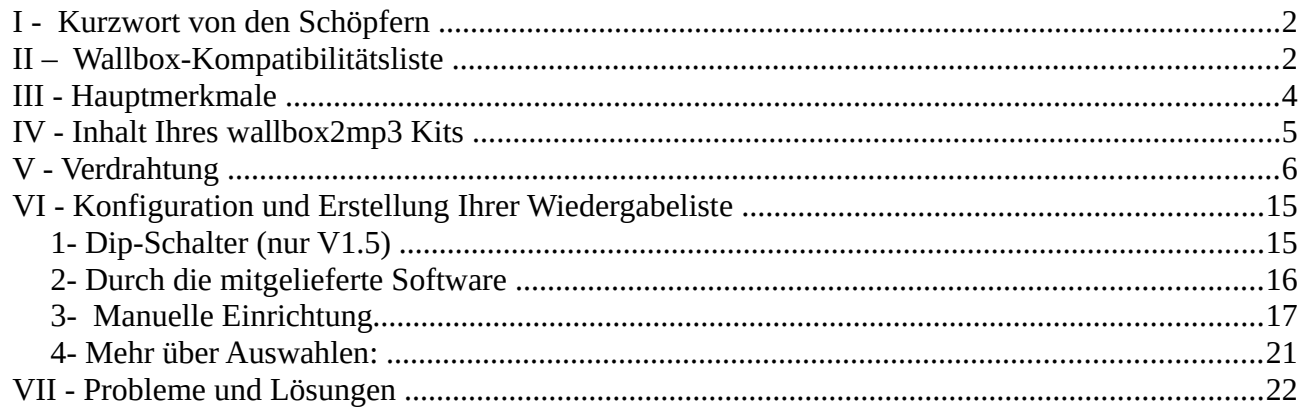

# **I - Kurzwort von den Schöpfern**

Liebe Freunde,

Wir danken Ihnen für Ihr Vertrauen. Um sicherzustellen, dass wir Ihren Bedürfnissen entsprechen, ist die wallbox2mp3 das Ergebnis eines Jahres der Arbeit für die wir unsere Tage (und Nächte) verbracht haben.

Wenn Sie Anregungen oder Fragen zur wallbox2mp3 haben, teilen Sie uns dies bitte auf unserer Website mit: http://www.wallbox2mp3/en oder per Mail: contact@wallbox2mp3.com.

Die wallbox2mp3 verleiht Ihren Consolettes (Wallboxes) ein neues Leben ohne die Jukebox die damit verbunden war.

Die Bedienung ist extrem einfach, und durch unsere Mithilfe können Sie die Lieder aus Ihrer Kindheit auf einer mythischen Maschine erleben. Wir hoffen, dass Sie beim Benutzen so viel Spaß haben wie wir.

### **II – Wallbox-Kompatibilitätsliste**

Das wallbox2mp3-System ist mit den folgenden Wallboxen kompatibel:

 *AMI :*

**W-40 W-80 w-120 Wq-200 Rock-ola : 500 1555 1558**

**Rowe-Ami : WRA (wallbox2mp3 V1.3 und höher) WRB (wallbox2mp3 V1.3 und höher) WRC (wallbox2mp3 V1.3 und höher)**

#### *SEEBURG:*

**3W1 3W100 3W160**

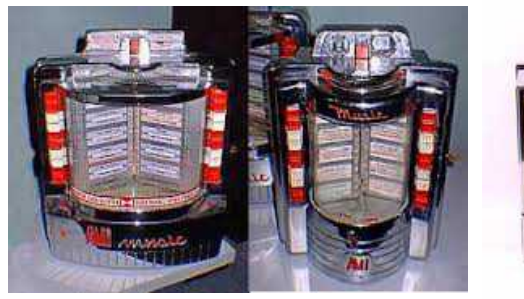

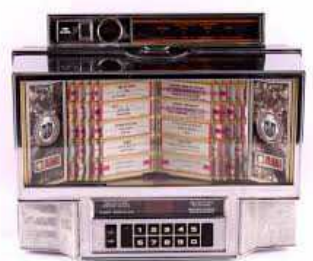

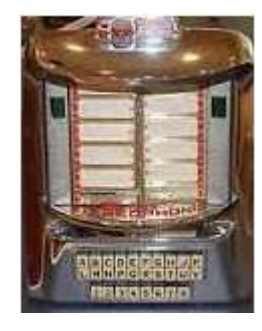

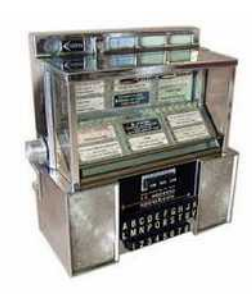

**3W200 3WA SC1 SCH-1 L56 series** 

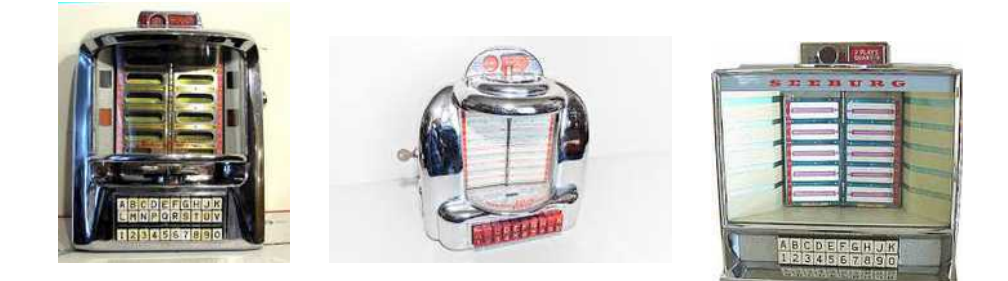

#### *Wurlitzer :*

**3020 (wallbox2mp3 V1.3 und höher) 5207 (wallbox2mp3 V1.2 und höher) 5210 5220 5250 Fernwhal Box 160**

Drei Arten von Wallboxes sind speziell und erfordern ein bestimmtes Gerät für ihren Betrieb:

-Die DEC2MP3 für consolette seeburg DEC :

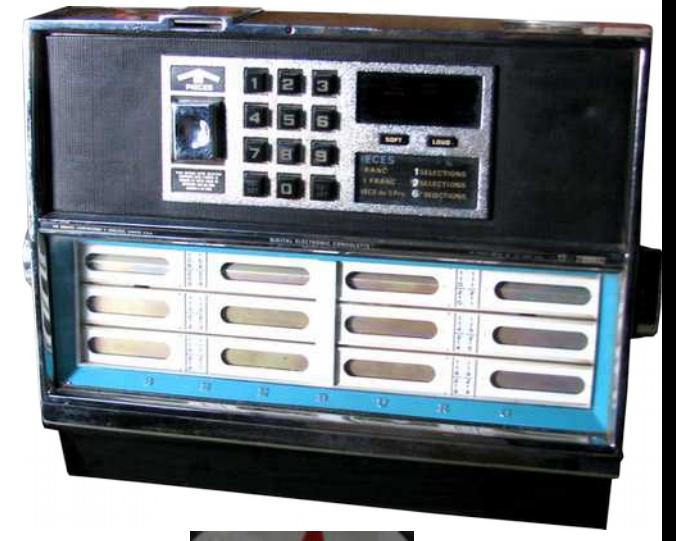

-Der Packard 2MP3 für Packard Plamor :

-The Melotone2MP3 für Melodie-Lane / Soloton :

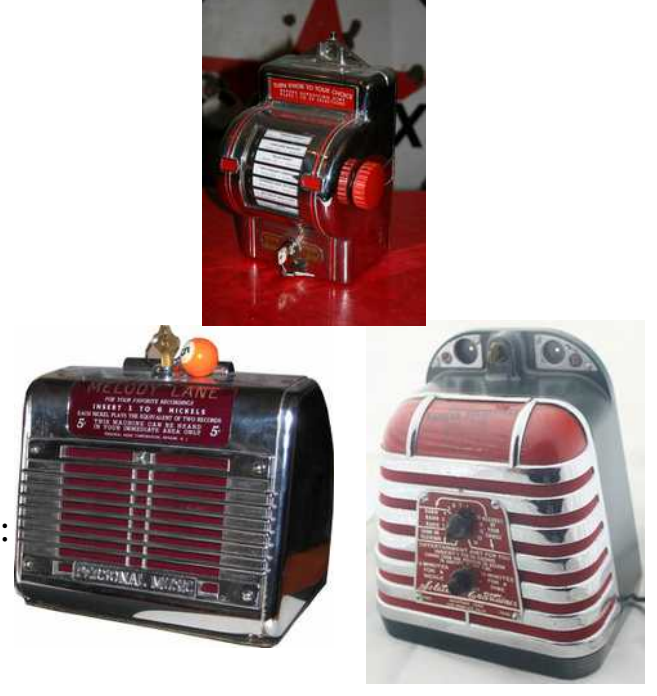

**Wenn Sie eine Wallbox besitzen, die nicht erwähnt wird, können wir sie kostenlos hinzufügen. Bitte uns direkt kontaktieren oder eine Nachricht auf der Website hinterlassen. Wir sind ständig auf der Suche nach einer neuen Wallbox, um ihre Signale zu entschlüsseln und sie in die Kompatibilitätsliste aufzunehmen.** 

Das Wallbox2mp3-System emuliert die Jukebox, die mit Ihrer Wallbox verbunden ist, und spielt den gewählten Titel ab. So wird Ihre Wallbox zu einer echten unabhängigen und funktionalen Jukebox.

### **III - Hauptmerkmale**

- Jukebox Emulator komplett und autonom, mit einem eigenen Audio-MP3- Decoder-Chip zu bedienen.
- Dank eingebauten Audioverstärker kann es direkt an Lautsprecher angeschlossen werden, ohne einen externen Verstärker zu benötigen.
- Eingebauter nicht verstärkter Klinkenanschluss, der den Anschluss an einen verstärkten Lautsprecher, eine Stereoanlage oder einen Bluetooth-Sender ermöglicht …
- Programmierbare zufällige Musik, wenn Sie während einer bestimmten Zeit keine Auswahl treffen, kann die Wallbox zufällige Musik abspielen.
- Das Erstellen Ihrer Musikauswahl wird durch die kostenlose Anwendung wallbox2mp3 vereinfacht, die Windows, Mac und Linux unterstützt.
- Einfache Konfiguration durch die zur Verfügung gestellte freie Software.
- Die Verdrahtung kann ohne Änderung Ihrer Wallbox durchgeführt werden. Sie können es zusätzlich mit einer externen Remote-Taste erweitern.
- Ästhetik, die Wallbox2mp3 kann in der Nähe Ihrer Wallbox platziert werden und durch die dafür vorgesehenen Löcher an der Wand montiert werden. So haben Sie Zugriff auf die Lautstärkeregelung.
- Remote Pot (nur V1.4 und V1.5): Mit ihm können Sie die Wallbox2mp3 in Ihrer Wallbox platzieren und die Lautstärke von außerhalb steuern.

### **V1.5 Upgrades**

Die neue Version V1.5 wallbox2mp3 verwaltet den Sound auf eine völlig neue Art und Weise. Der Sound wird jetzt digital verwaltet bis er seinen Klinkenausgang erreicht, so dass er vollständig gegen elektromagnetische Störungen geschützt ist. Es ist auch durch viel mehr Audiofilter geschützt. Der Ton geht nicht mehr durch das Remote-Flachband, sondern wurde durch ein einfaches Kabel ersetzt, so dass Sie ein sehr langes Remote-Kabel (bis 4m, und bei mehr, bis 10m mit einem höheren Drahtdurchmesser) ohne Auswirkungen auf die Klangqualität verwenden können.

Darüber hinaus ist der Soundverstärker viel leistungsstärker und kann als Klasse D (bessere Effizienz) oder die Klasse AB (für eine bessere zusammengefasste Klangqualität) Audioverstärker fungieren.

### **IV - Inhalt Ihres wallbox2mp3 Kits**

- Ein Wallbox2mp3-Mainboard
- Ein externes Poti mit Flachbandkabel
- Ein 220V/110V Netzteil 5V (mit US, Euro oder UK Stecker auf Ihren Wunsch)
- Die Wallbox2mp3 Software (zum Download)
- Das Benutzerhandbuch der Software (zum Download)

Die Wallbox2mp3-Software ist nicht erforderlich um Ihre Wallbox auszuführen, vereinfacht jedoch die Erstellung Ihrer Wiedergabeliste und Systemkonfiguration erheblich. Sie kann auch automatisch angepasste Titlelstreifen für Sie erstellen.

**Warnung:** Ihre Wallbox wurde von der Jukebox mit Strom versorgt, sodass Sie eine externe Stromversorgung benötigen. Wir können es nicht für Sie bereitstellen, da das Paket zu schwer würde. Aber es ist leicht zu finden. Sie benötigen einen 220V Transformator (in den meisten Ländern), oder 110V (hauptsächlich für Nord- und Südamerika sowie Japan) mit 24VAC/2 Ampere (min. 50W) (nicht im Lieferumfang).

Hier sind einige Links, um die notwendige Ausrüstung zu erhalten: [http://fr.farnell.com/multicomp/vtx-146-030-112/transformer-30va-2x-](http://fr.farnell.com/multicomp/vtx-146-030-112/transformer-30va-2x-12v/dp/1675051)[12v/dp/1675051](http://fr.farnell.com/multicomp/vtx-146-030-112/transformer-30va-2x-12v/dp/1675051) <http://www.grainger.com/product/DAYTON-Class-2-Transformer-4VZE7>oder Radiospares ref : 2237894

### **V - Verdrahtung**

**VORSICHT: Die Verkabelung ist sehr einfach, jedoch erfordert sie Grundkenntnisse der Elektrizität. Außerdem gelten Sicherheitsregeln: nicht unter Spannung arbeiten, lassen Sie nie den Strom eingeschaltet und isolieren Sie alle Verbindungen. Risiken von Stromschlag. Es könnte Ihre Geräte beschädigen, oder Sie sogar töten. Wir können nicht für die Folgen Ihrer Handlungen haften und empfehlen deshalb höchste Aufmerksamkeit. Wenn Ihre Fähigkeiten in diesem Bereich nicht ausreichen, ziehen Sie es vor einen Profi für diesen Teil einzustellen. Auf unserer Website finden Sie eine Liste der zugelassenen Installateure, die es für Sie verdrahten können.**

Sie sind nicht in dieser Liste und möchten dort sein? kontaktieren Sie uns.

Sehen Sie auch unsere Installationsvideos auf unserer Website, die Sie Schritt für Schritt führen:

<http://www.wallbox2mp3.com/en>

#### **Was Sie brauchen und zur Verfügung gestellt wird:**

– Das Wallbox2mp3 kit

#### **Was wir nicht anbieten können:**

- Ein Transformator 110 oder 220V je nach Region der Welt (220 für Europa) 24 VAC 50W (nicht mitgeliefert).
- Ein Netzkabel mit Stecker für Ihren Standort
- Ein Sicherungshalter und eine Sicherung mit 2 Ampere
- Elektrische Drähte
- Ein kleiner Satz von Werkzeugen (Schraubendreher, Abisolierzange, Seitenschneider nicht enthalten)

Wallboxes wurden in der Regel mit 24V AC aus der Jukebox mit Spannung versorgt. Da Sie jetzt in der Lage sein müssen es ohne Ihre angeschlossene Jukebox zu verwenden, muss es durch ein externes Netzteil mit Strom versorgt werden.

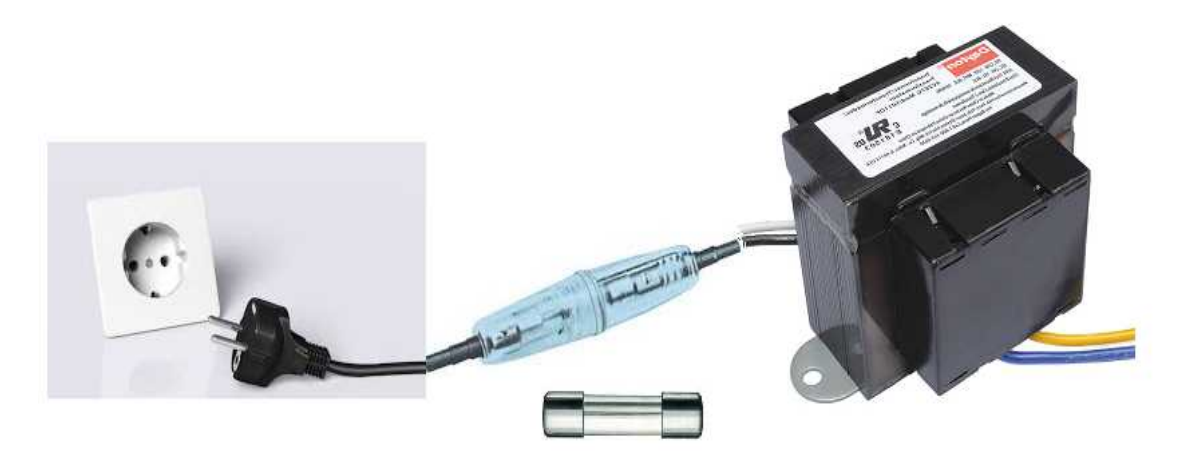

**Hier ist die einfache Gesamtverdrahtung als Diagramm :**

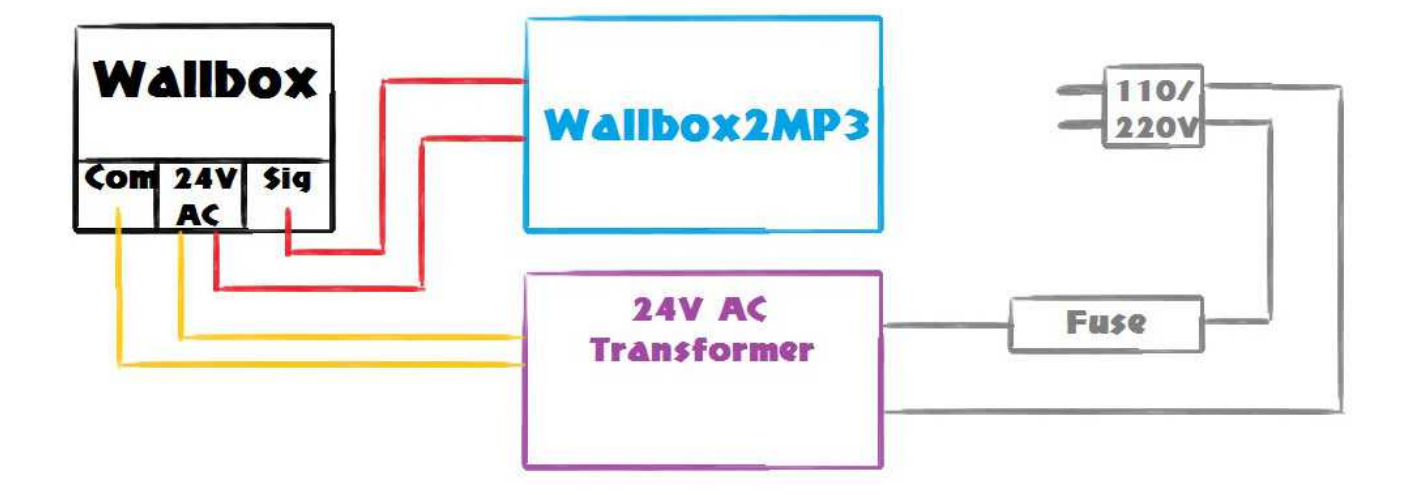

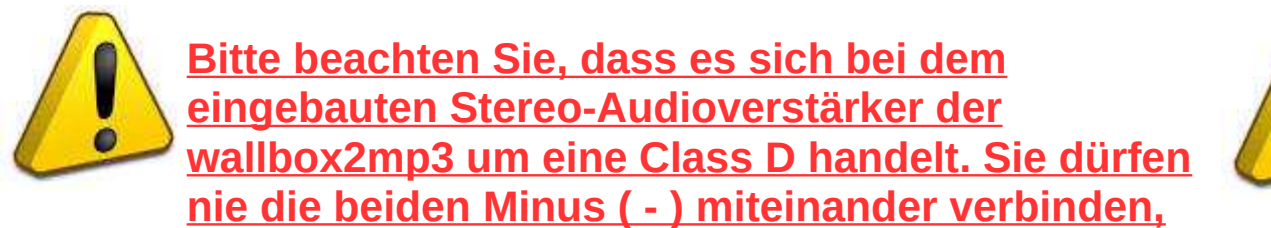

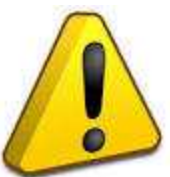

**jeder muss mit seinem eigenen Terminal verdrahtet werden, andernfalls zerstören Sie den eingebauten Audioverstärker. Die Garantie deckt eine solche Vorgehensweise nicht ab. Bitte schließen Sie einfach Ihre Lautsprecher auf diese Weise an:**

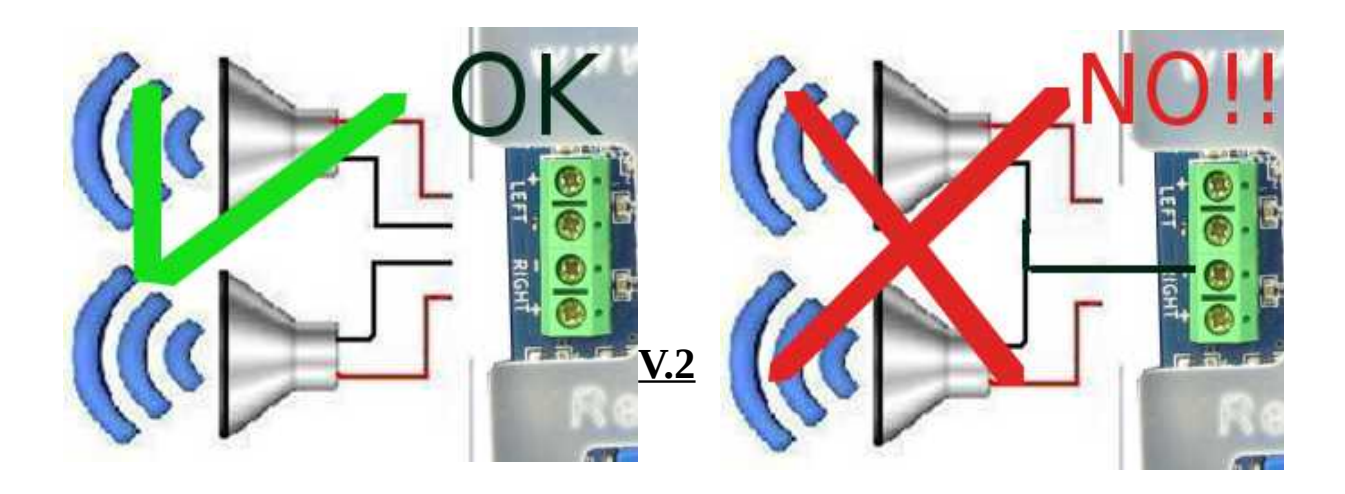

### **Verdrahtung je nach Wallbox:**

# *Seeburg 3W1 / 3W100 :*

Nachdem Sie Ihre Wallbox geöffnet haben, finden Sie diese Anschlüsse auf der linken Seite der Tastatur, verdraten Sie wie folgt:

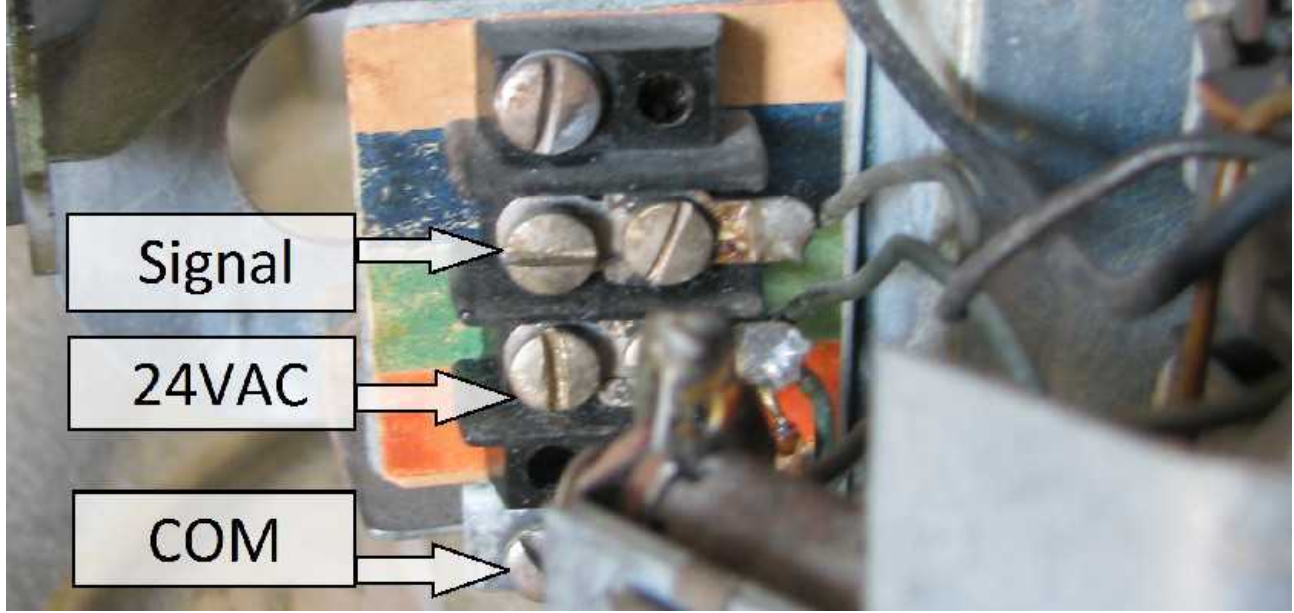

*Seeburg 3WA und 3W160 :*

nachdem Sie es geöffnet haben, finden Sie die Anschlüsse unten links:

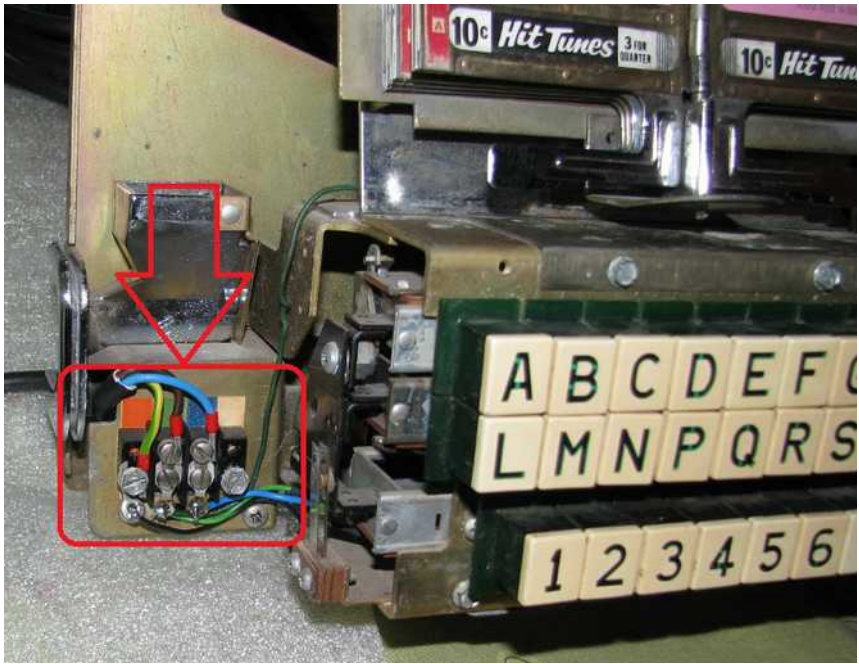

Verdrahten Sie es einfach auf diese Weise :

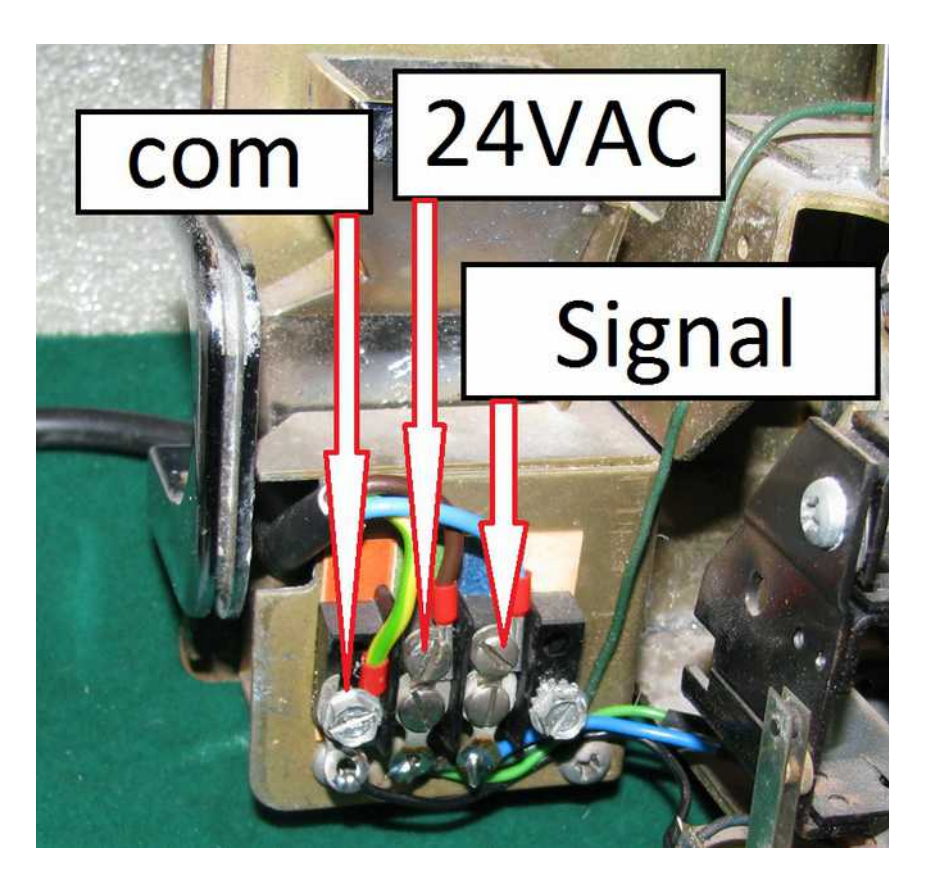

*Seeburg SC and SCH family :*

Sie müssen Ihre Wallbox öffnen und die Klemmbezeichnung beachten. Die Anschlüsse befinden sich auf der linken Seite. Verbinden ist einfach. Als Reihenfolge ist die com an die BLK, 24VAC an WHT und Signal an BLU anzuschließen:

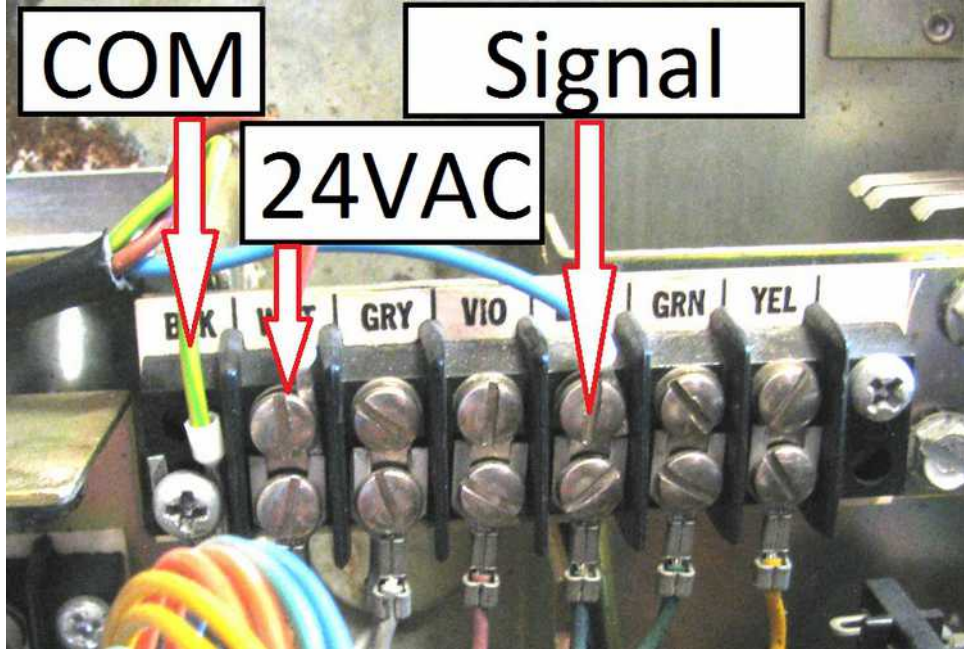

# *Ami W40 W80 and W120 :*

Nachdem Sie Ihre Wallbox geöffnet haben, finden Sie die Anschlüsse unten rechts, verbinden Sie sie wie folgt:

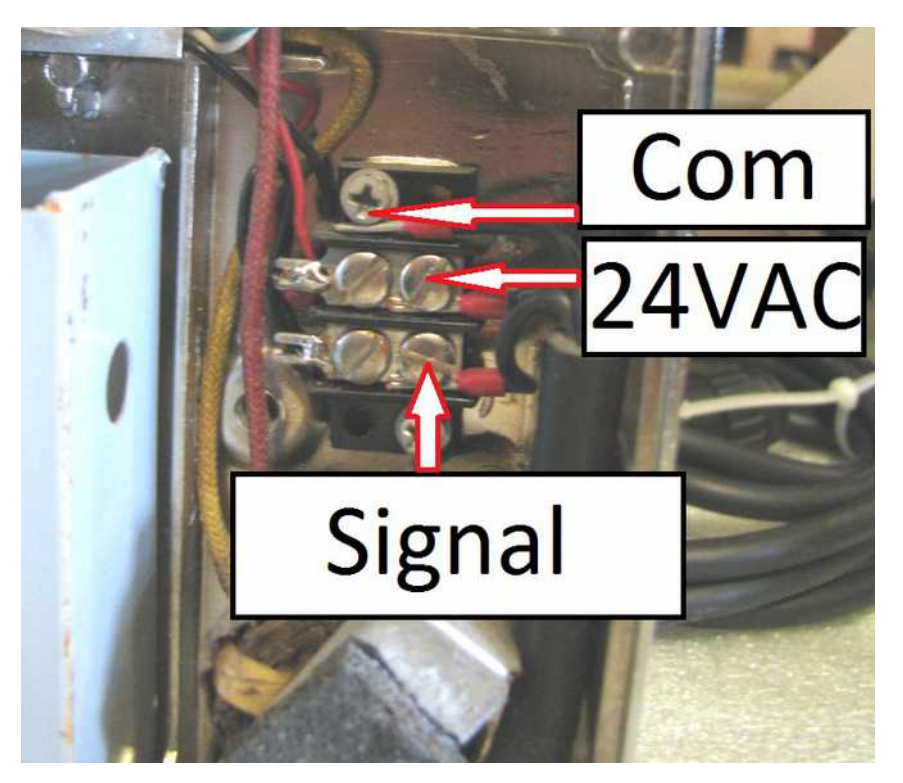

*Wurlitzer Fernwhal Box 160 :* 

Einmal geöffnet, folgen Sie einfach Sylvains Finger, um die Anschlüsse zu finden:

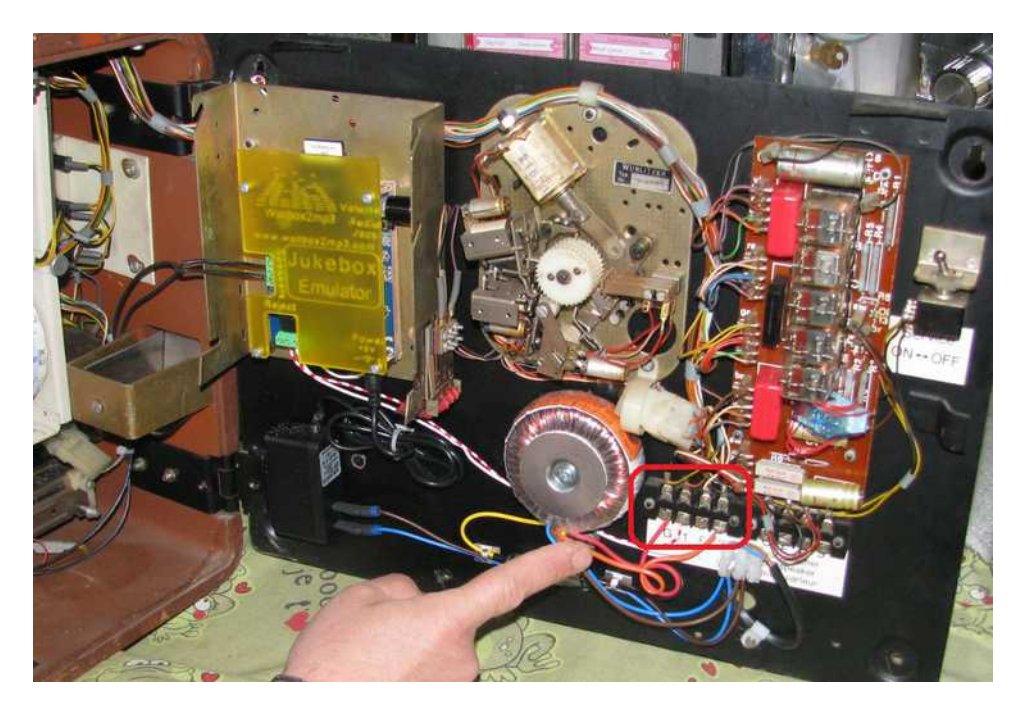

So, Sie müssen nur Ihre 3 Drähte auf diese Weise verbinden : G auf Common , 1 auf Signal und 3 auf 24VAC genau wie folgendes Bild :

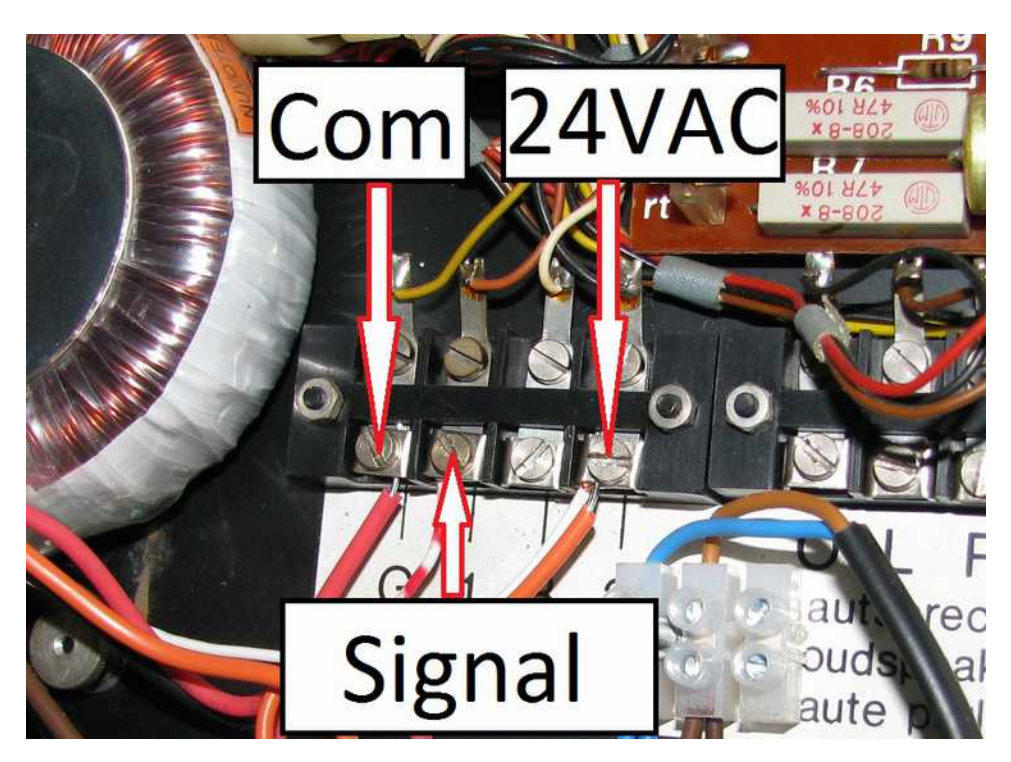

# *Wurlitzer 5207 (wallbox2mp3 V1.2 and higher):*

Sobald Sie die Abdeckung entfernt haben, sehen Sie die Anschlüsse oben links in Ihrer

Wallbox:

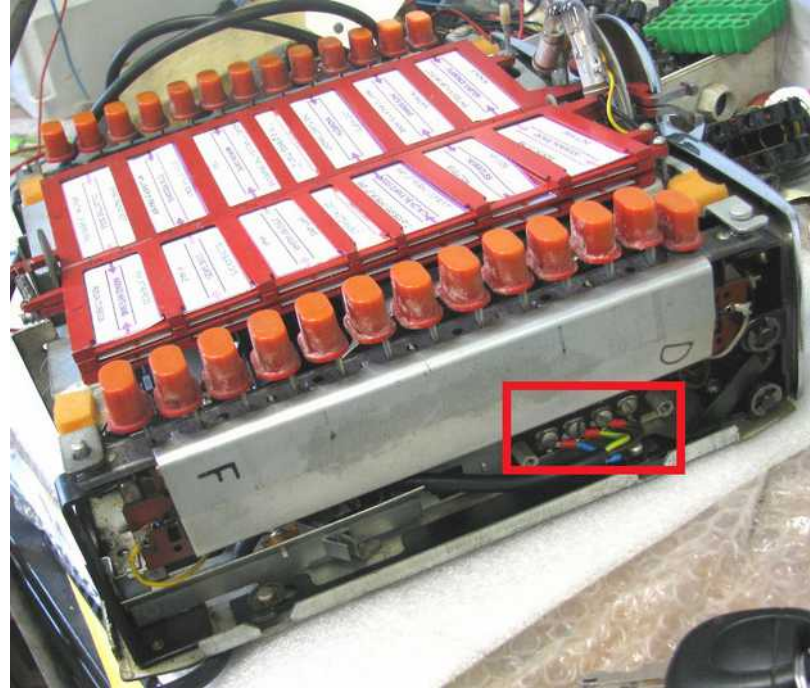

Schließen Sie einfach die wallbox2mp3 an die Wurlitzer 5207 an:

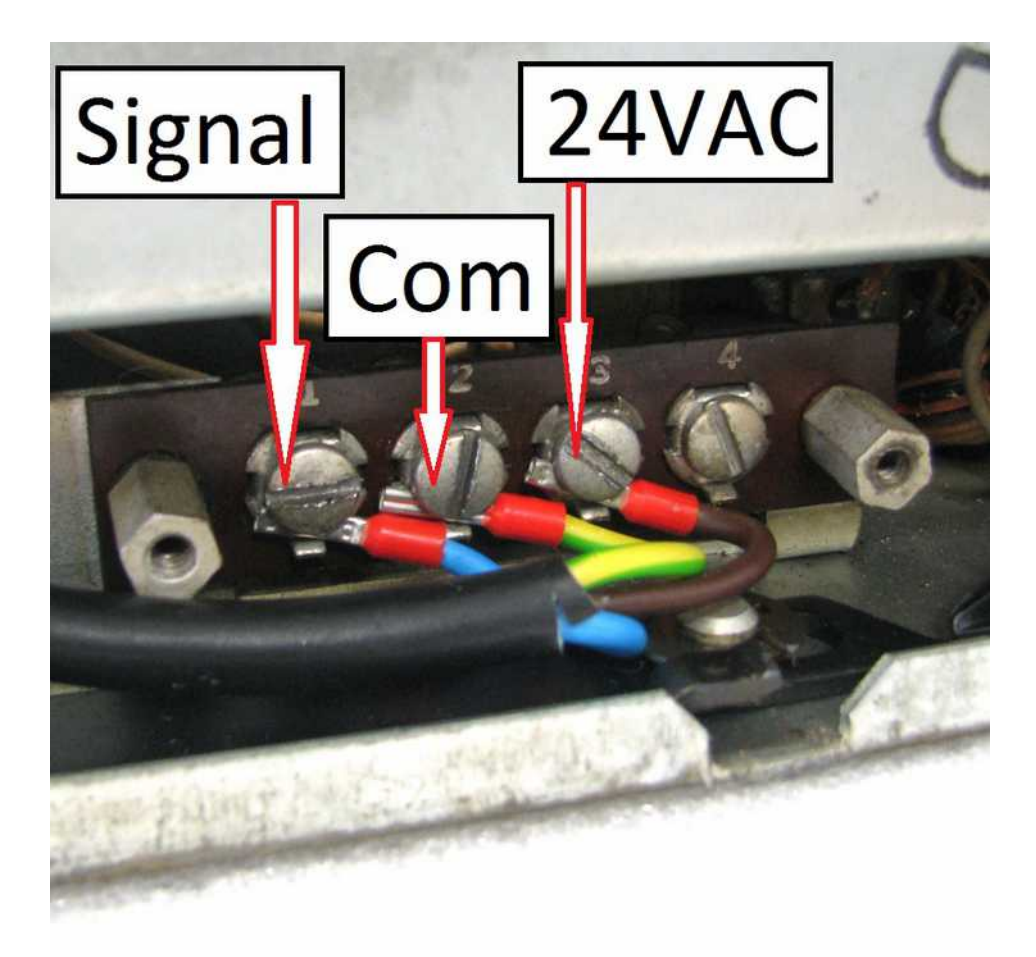

### *Rock Ola 500 :*

Sobald Ihre Wallbox geöffnet ist, sind Die Anschlüsse unten links, verbinden Sie sie wie folgt:

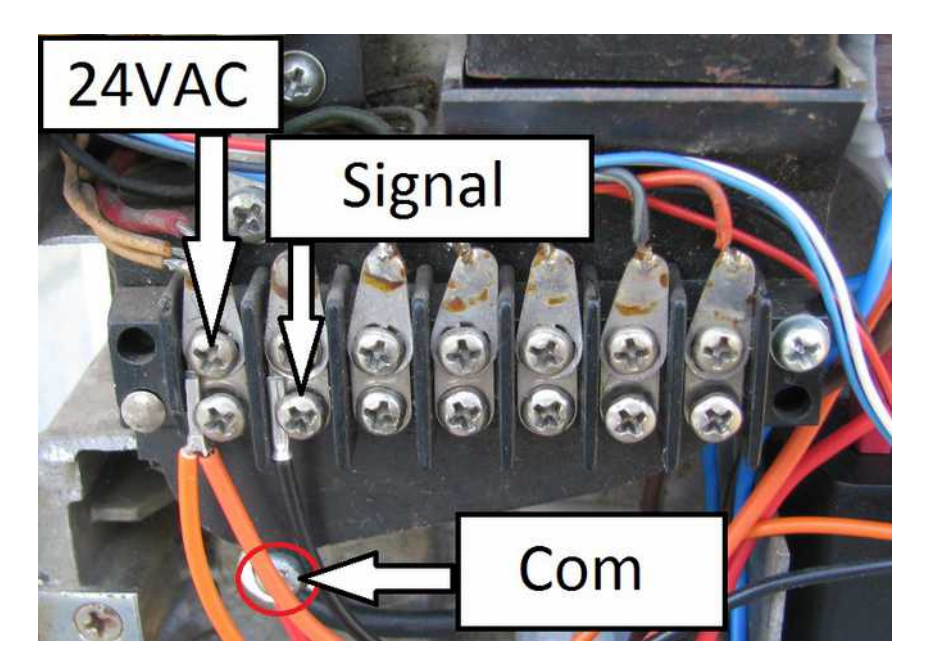

## *Rock Ola 506 / 507 Tri-Vue :*

Sobald Sie es geöffnet haben, befinden sich die Anschlüsse unten links:

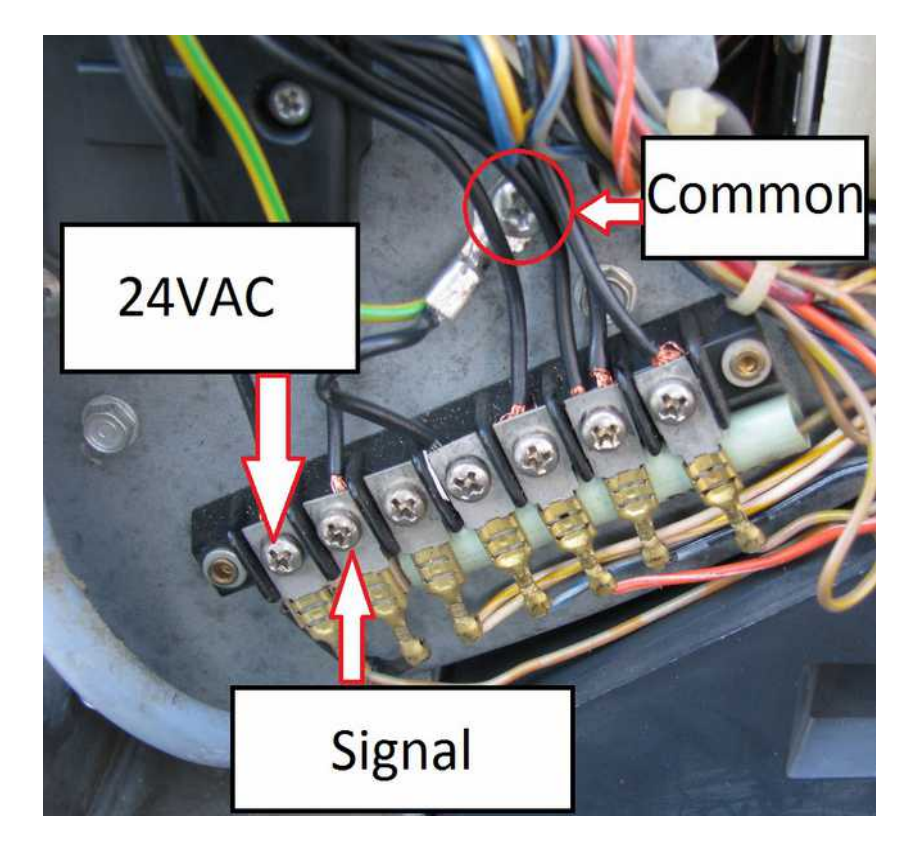

# *ROWE-AMI WRA WRB WRC :*

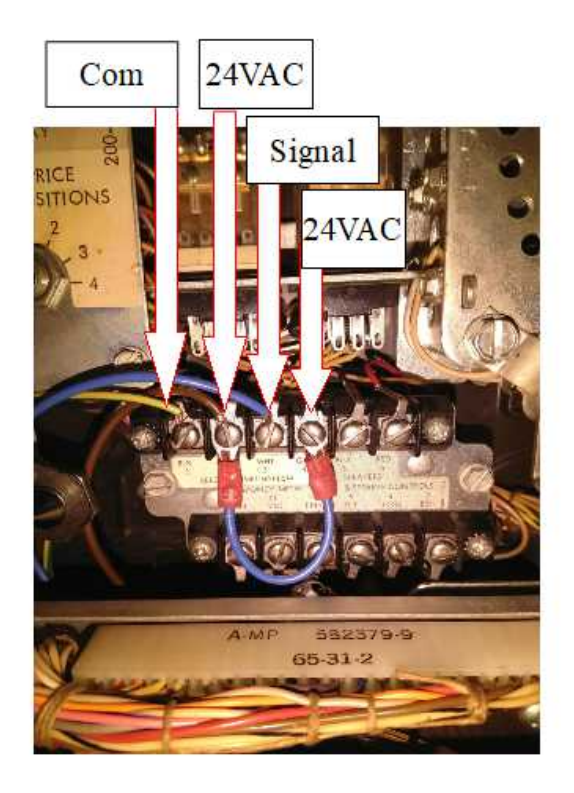

# **VI - Konfiguration und Erstellung Ihrer Wiedergabeliste**

Die Konfiguration Ihrer Wallbox und das Erstellen Ihrer Playlist ist eine notwendige Operation, die durch die mitgelieferte Software wallbox2mp3 vereinfacht wird. Die neueste Version ist auf unserer Website verfügbar:

http://www.wallbox2mp3.com/en/software/

Tatsächlich benötigt die wallbox2mp3 minimale Informationen und Inhalte, um zu funktionieren.

Es braucht:

- Einen Inhalt (eine Wiedergabeliste von MP3-Dateien), oder eine Reihe von MP3- Dateien die auf einer SD-Karte oder Ordner enthalten sind.

- Um zu wissen, welche Wallbox verwaltet werden muss, hat jedes Modell seine eigene Übertragungscodierung.

- Um zu wissen, wie viele Auswahlen von der Wallbox verwaltet werden können

– Um zu wissen, ob es eine zufällige Auswahl spielen soll wenn keine Wahl getroffen wird und wenn ja, wie lange die Pause zwischen den Liedern ist.

Beim Start durchsucht die wallbox2mp3-Software eine Konfigurationsdatei .cnf im Hauptverzeichnisverzeichnis der SD-Karte. Wenn sie es findet, liest sie den Namen, um die notwendigen Informationen für den ordnungsgemäßen Betrieb abzuleiten. Es wird dann in der Lage sein, die von der Wallbox gesendeten Signale zu dekodieren und seine Playlist basierend auf gesendeten Anforderungen abzuspielen.

#### *1- Dip-Schalter (nur V1.5)*

Die V1.4-Version verfügt nur über einen einzigen Schalter, um zwischen integrierter oder Remote-Lautstärkeregelung zu wechseln.

#### Zu V1.5 :

- Schalter 1 : Service (nicht verwendet)
- Schalter 2 : Audio Poti (Hot-Swap-fähig) Ein : Integrierter Poti Aus : Remote poti
- Schalter 3 : Verstärkerklasse Typ (Hot-Swap-fähig) Ein : Klasse AB Aus : Klasse D

#### *2- Durch die mitgelieferte Software*

Einrichten Ihrer Wallbox und Definition Ihrer Playlist ist ganz einfach mit der wallbox2mp3 Software

#### Schritt 1: Herunterladen der Software

Laden Sie es einfach hier herunter: http://www.wallbox2mp3.com/en/software/

#### Schritt 2: Installation

Um unsere Anwendung zu installieren, müssen Sie Java auf Ihrem Computer installiert haben, Java ist standardmäßig auf fast allen Computern installiert, aber wenn dies noch nicht der Fall für Sie ist, können Sie es hier herunterladen: [http://www.java.com](http://www.java.com/) 

Die Wallbox2mp3 Software selbst erfordert keine Installation, klicken Sie einfach auf die .jar-Datei (Java ausführbare Datei), um zu starten. Somit ist es tragbar und kann auch von Wechselmedien wie einem USB-Stick gestartet werden.

Da unsere Software in Java programmiert ist, ist sie universell und funktioniert unabhängig unter Windows (XP 10.1), MacOS oder Linux.

Starten Sie einfach die ausführbare Datei und das Programm startet.

Weitere Informationen zum Betrieb und zur Verwendung der Software finden Sie unter:<http://www.wallbox2mp3.com/en/software/> wo Sie neben der Software selbst ein komplettes Tutorial für den Einsatz finden. Allerdings ist seine Verwendung einfach und intuitiv, somit gibt es eine gute Chance dass Sie keine zusätzliche Hilfe benötigen.

Das Programm wird die SD-Karte automatisch für Sie konfigurieren. Darüber hinaus können Sie auch die angepassten Titelstreifen zum Ausdruck als PDF generieren. Durch die Verwendung der in Ihren MP3's enthaltenen Id-tags (falls vorhanden) kann es auch Ihre Felder "Titel" und "Artist" vorfüllen. So können Sie viele Stunden mühsamer Arbeit sparen.

#### *3- Manuelle Einrichtung*

Die manuelle Konfiguration ist mühsamer als die automatische, bleibt aber einfach.

Sie müssen eine Konfigurationsdatei .cnf erstellen, die die von der wallbox2mp3 benötigten Informationen enthält, und dann Ihre Wiedergabeliste erstellen.

#### Schritt 1: Erstellen der Konfigurationsdatei

Das Erstellen der Konfigurationsdatei ist der komplexeste und schnellste Teil.

Öffnen Sie zunächst Ihren bevorzugten Texteditor.

Unter Windows: Notepad kommt kostenlos mit allen Versionen, es wird ein idealer Kandidat sein. Notepad ++: kostenlos im Web verfügbar, kann auch sehr gut den Zweck erfüllen.

Unter Linux, vi, nano oder quanta Pico Textmodus, Nedit etc .. passen perfekt.

Unter Mac OS empfehlen wir TextEdit, dass im Betriebssystem enthalten ist.

Der Inhalt der Datei wird nicht gelesen, sodass Sie eine leere Seite öffnen und speichern können. Tatsächlich ist der Name, den Sie Ihrer Datei geben, die einzige Information, die für die Systemkonfiguration verwendet wird. So können Sie einfach eine leere Seite öffnen und speichern.

Die ganze Arbeit wird daher sein, den Namen Ihrer .cnf -Datei abhängig von Ihrem Wallbox-Modell und der optionalen Verwendung von zufälliger Musik zu bestimmen, wenn nach einer Weile keine Wahl getroffen wird.

Durch die Kombination dieser Informationen können wir den Namen unserer Datei in .cnf Generieren, ihre cnf-Datei wird daher wie folgt lauten:

- Es beginnt immer mit dem Buchstaben "c"
- Dann durch eine Zahl, die der Wahl der zufälligen Musik entspricht, wenn für eine bestimmte Zeit keine Auswahl getroffen wird:

-> "0" wenn Sie keine zufällige Musik wollen

- -> "1" zufällige Musik nach 30 Sekunden ohne Auswahl
- -> "2" zufällige Musik nach 5 Minuten ohne Auswahl
- -> "3" zufällige Musik nach 15 Minuten ohne Auswahl
- -> "4" Immer zufällige Musik abspielen

- Schließlich ein Buchstabe gefolgt von einer Zahl mit zwei Ziffern, die wie folgt bedeutet:

- -> Der Buchstabe ist für die Marke der Wallbox
- -> Die Nummer ist für das Wallbox Modell

Hier ist die Teilliste der kompatiblen Wallboxen und deren Identifikationscode:

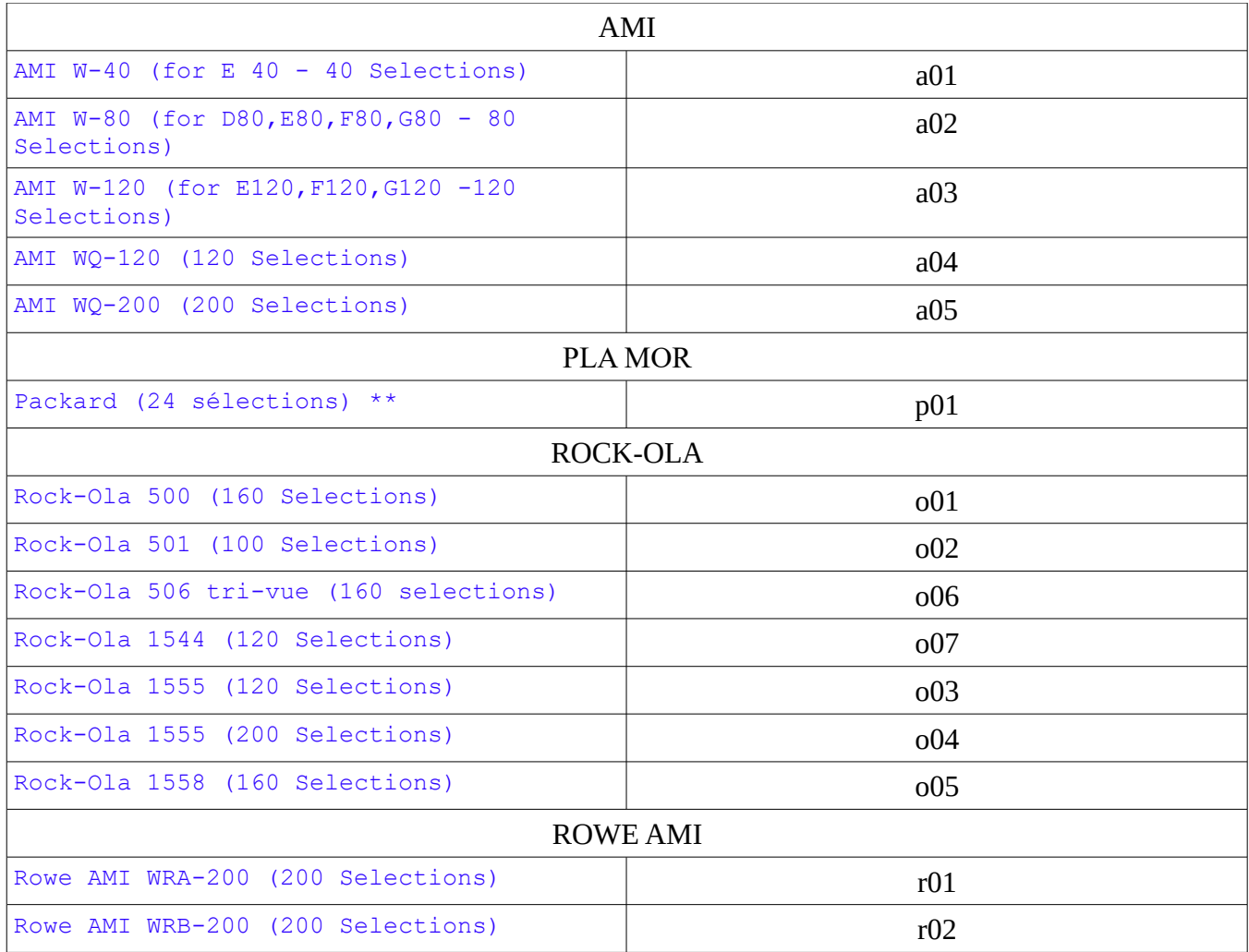

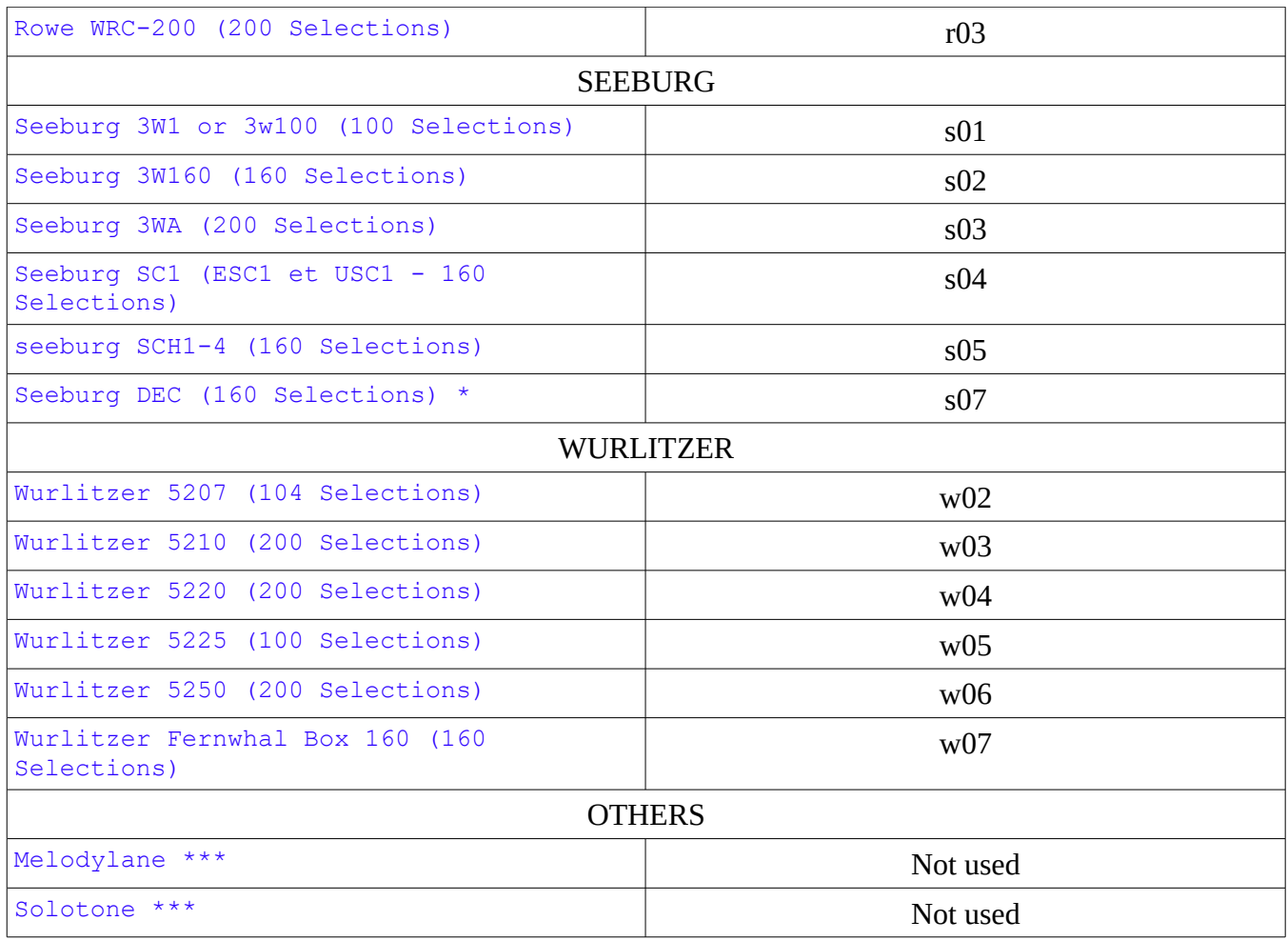

\* = benötigt eine DEC2mp3 , wird nicht mit wallbox2mp3 arbeiten \*\* = benötigt einen packard2mp3, wird nicht mit wallbox2mp3 arbeiten \*\*\* = benötigt ein Meloton, wird nicht mit wallbox2mp3 arbeiten

Ihre Datei wird dann aufgerufen:

"C" + Zahl (entspricht zufälliger Musikauswahl) + Buchstabe (Wallbox-Marke) + Zahl (Wallbox-Modell) + .cnf

Wenn Sie z. B. eine Seeburg 3W1 haben und eine zufällige Musik wünschen, wenn in 15 Minuten keine Auswahl getroffen wird, sollte Ihre Datei diesen Namen haben:

c3s01.cnf

wenn Sie einen 5220 Wurlitzer besitzen und keine zufällige Musik wollen :

 $c0w04$ .cnf

ACHTUNG: nur eine .cnf-Datei im Stammverzeichnis Ihrer Speicherkarte wird gelesen, und nur eine .cnf-Datei darf sich im Stammverzeichnis der Speicherkarte befinden.

Wenn sich Ihre SD-Karte von Ihrem Computer z. B. in Laufwerk D: befindet, sollten Sie die Datei wie folgt speichern d: \ monfichierconf.cnf

und nicht :

d: \ somefolder \ monfichierconf.cnf

Schritt 2 : Erstellen Sie Ihre Playlist

Um eine perfekte Indizierung Ihrer Auswahl zu gewährleisten, formatierten wir die Namen der mp3-Dateien die von wallbox2mp3 eingelesen wurden.

Das Erstellen Ihrer Playlist besteht daher aus zwei Teilen:

1- Benennen Sie Ihre mp3-Dateien um.

2- Kopieren / Einfügen der umbenannten mp3-Dateien von Ihrem Computer in das Stammverzeichnis der Speicherkarte.

So benennen Sie Ihre MP3-Dateien um:

Eine mp3-Datei, die von der wallbox2mp3 gelesen werden kann, muss auf diese Weise formatiert werden: sel + Indexnummer mit 3 Ziffern + .mp3 ergänzt wird.

Die erste Datei wird daher sel001.mp3, die zweite sel002.mp3, die dritte sel003.mp3, etc . . .

Die Auswahl wird durch Buchstaben und nach Ziffer indiziert.

A1-Auswahl entspricht Datei sel001.mp3 Die A2-Auswahl entspricht der Datei sel002.mp3 Die Auswahl von A3 entspricht der Datei sel003.mp3

Zum Beispiel für eine Seeburg sc-1 / 160 Auswahl inklusive Auswahl von A bis V und 1 bis 8 (inklusive): A1 entspricht Datei sel001.mp3 B1 ist sel009.mp3 B2 entspricht sel010.mp3 B8 entspricht sel016.mp3 C1 entspricht sel017.mp3 usw…

Kopieren Sie Ihre Dateien in das Hauptverzeichnis Ihrer Speicherkarte:

Vergessen Sie nicht, Ihre aktive Wiedergabeliste in das Hauptverzeichnis Ihrer Speicherkarte zu kopieren. Sie können jedoch mehrere Wiedergabelisten erstellen und inaktive Wiedergabelisten in Speicherkartenordnern speichern. Sie können dann ganz einfach von einer Wiedergabeliste zu einer anderen wechseln, indem Sie Ihre neue Wiedergabeliste eines Ordners in das Hauptverzeichnis kopieren / einfügen.

#### *4- Mehr über Auswahlen:*

Um Ihre Titelstreifen zu entwerfen, tritt ein Auswahlproblem auf, wenn Sie eine seeburg 3WA, 3W160 oder SC & SCH Familie verwenden.

Wenn Ihre Wallbox nicht Teil dieser Liste ist, oder Sie die mitgelieferte Software verwenden um Ihre Konfiguration zu erstellen, können Sie zum nächsten Abschnitt springen, dann sind Sie nicht betroffen.

Dieses Problem ist geringfügig und tritt nicht auf wenn Sie eine andere Jukebox-Familie verwenden. Es entsteht nicht, wenn Sie die Software verwenden um Ihre Wallbox zu konfigurieren und Ihre Titelstreifen zu generieren, da es in diesem Fall programmiert ist das zu beheben.

Worum geht es? Einige Wallboxen arbeiten mit Zahlen und Buchstaben, die Wallbox2mp3 berücksichtigt immer zuerst die Buchstaben und danach die Zahlen

. Somit stimmt A1 immer überein mit sel01.mp3, A2 mit sel02.mp3, A3 mit sel03, etc.

Nun, was die oben zitierten Wallboxen betrifft werden Sie sehen, dass das Etikett den Titelstreifen nicht so klassifiziert. Auf dem ersten Titelstreifen haben Sie nicht A1 und A2, sondern A1 und B1 die nicht mit sel01.mp3 und sel02.mp3 übereinstimmen, sondern zum Beispiel was 3W160, sel01.mp3 und sel09.mp3 betrifft. Sie müssen es daher im Hinterkopf behalten, wenn Sie Ihre Titel und Künstlernamen schreiben.

Zum Beispiel für eine Seeburg sc-1 / 160 Auswahl inklusive Auswahl von A bis V und 1 bis 8 (inklusive):

A1 entspricht Datei sel001.mp3 B1 ist sel009.mp3 B2 entspricht sel010.mp3 B8 entspricht sel016.mp3 C1 entspricht sel017.mp3, etc.

Um Ihnen zu helfen ist hier die Tabelle der Äquivalenz für seeburg 3W160, SC-1 & SCH Auswahl:

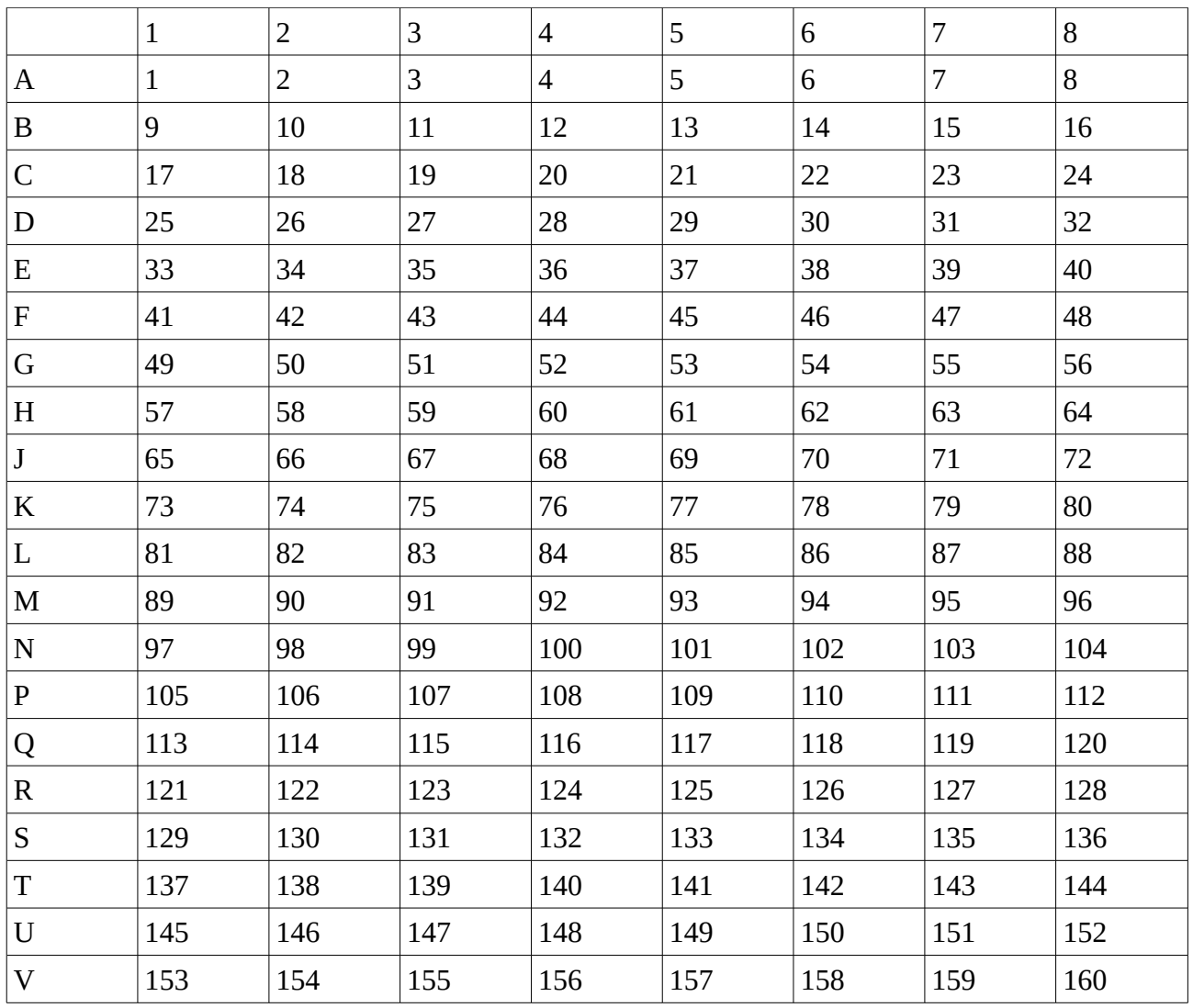

#### **VII - Probleme und Lösungen**

**wenn Sie Schwierigkeiten mit Ihrer Wallbox haben, denken Sie daran, dass Sie Ihre Fragen auf unserer Website stellen können: [www.wallbox2mp3.com/en](http://www.wallbox2mp3.com/en) Ein Techniker berät sie gern um Ihre Fragen zu beantworten.** 

**-> Meine wallbox2mp3 ist richtig angeschlossen und verdrahtet, aber nichts funktioniert und die blaue LED leuchtet nicht auf.** 

**Sie haben ein Stromproblem. Stellen Sie zunächst sicher, dass der Netzadapter angeschlossen ist. Eine LED befindet sich auf dem mit der wallbox2mp3 gelieferten Netzadapter, überprüfen Sie, ob sie aufleuchtet. Wenn dies nicht der Fall ist, überprüfen Sie die Steckdose mit dem er verbunden ist.** 

**ACHTUNG WICHTIG: Verwenden Sie nur den mitgelieferten Netzadapter2mp3 oder einen 5V DC Netzteil mit mindestens 1 Amp und**  **einem Buchsenstecker 5.5x2.1mm mit dem + am internen Stecker und dem - auf dem Umriss, sonst könnten Sie irreversible Schäden verursachen, die nicht durch die Garantie Ihrer wallbox2mp3 abgedeckt sind.** 

**Der Netzadapter ist durch unsere Garantie abgedeckt und bietet alternative Adapter für Ihren wallbox2mp3 zu einem günstigen Preis, wenn Sie nicht mehr von der Garantie abgedeckt waren.** 

**->** Meine wallbox2mp3 ist richtig angeschlossen und verdrahtet, es leuchtet, aber spielt einen anderen Titel als der ausgewählte und / oder spielt nicht immer, und wenn überhaupt nur, wenn ich eine Auswahl treffe

Überprüfen Sie zunächst ob Ihre .cnf-Konfigurationsdatei sich im Stammverzeichnis Ihrer SD-Karte ihrer Wallbox befindet. Hierzu finden Sie im Abschnitt VI-2 Hilfe zum Erstellen einer .cnf-Datei.

Wenn Ihre Datei richtig konfiguriert ist, überprüfen Sie den Impulsgenerator in Der Wallbox.

Pulsgenerator-Probleme sind häufig, weil Wallboxen alte Maschinen sind. Das Signal wird durch einen mechanischen Arm erzeugt, der sich auf den Kontakten einer Scheibe bewegt. Diese Baugruppe bildet den Impulsgenerator. Wenn die Kontaktpunkte verrostet, beschädigt oder verfettet sind, wird das Signal verfälscht.

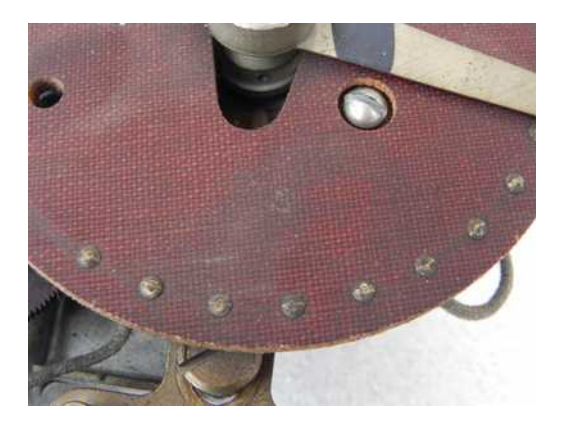

Die wallbox2mp3 verfügt über einen Pulsfilter zur Korrektur eines Teils dieser Verfälschungen.

Wenn die Scheibe jedoch zu rostige oder staubige Anschlüsse hat kann die wallbox2mp3 die empfangenen Informationen nicht richtig interpretieren. Lesen Sie unsere Website http://www.wallbox2mp3.com/en/support/ und sehen Sie sich unsere Tipps und Tutorials an, um Ihre Wallbox ordnungsgemäß zu warten oder zu reparieren.

-> Meine wallbox2mp3 weigert sich, etwas abzuspielen und die rote LED (Fehler) blinkt:

Unser System hat eine Selbstdiagnose um die Quelle eines möglichen Problems zu bestimmen und leicht zu beheben.

#### **Wie sind diese Signale zu interpretieren:**

- 2 Mal Blinken Schleife :

Die wallbox2mp3 kann die SD-Karte nicht initialisieren. Stellen Sie sicher, dass Sie eine Secure Digital-Karte in den dafür vorgesehenen Steckplatz einlegt haben. Wenn dies der Fall ist, schalten sie die wallbox2mp3 aus, entfernen Sie die Karte und setzen Sie erneut ein. Die wallbox2mp3 ist kompatibel mit den meisten SD-Karten, unabhängig von Speichergröße, Marke, etc ... Es kann in sehr seltenen Fällen vorkommen, dass eine SD-Karte mit unserem System nicht kompatibel ist. Es wäre eine Karte die keine Verbindungen zum Serial Protocol Interface (SPI) akzeptiert. Wenn das Problem weiterhin besteht, versuchen Sie die Daten auf eine andere SD-Karte zu übertragen.

- 3 Mal Blinken:

Die wallbox2mp3 findet keine mp3-Datei im Stamm der SD-Karte. Die SD-Karte ist gut initialisiert, aber es kann nichts gefunden werden. Wir erinnern Sie daran, dass die wallbox2mp3 nur MP3-Dateien abspielen kann. Auf unserer Website können Sie Links zu kostenlosen Konverter von mp3-Dateien finden, wenn Sie nur Dateien wie: .wav, .wma, etc. haben. Wir erinnern Sie auch daran, dass das System mp3-Dateien nur auf dem Hauptverzeichnis der SD-Karte auflistet. Wenn sie sich in einem Ordner befinden, verschieben Sie sie in das Hauptverzeichnis, damit sie erkannt werden.

Wenn z. B. der Speicherort auf Ihrem Computer auf Ihrer SD-Karte D ist: dann sollten die .cnf- und .mp3-Dateien im Hauptverzeichnis sein :

d: \ sel001.mp3

und nicht in:

d:  $\kappa$  somefolder  $\kappa$  sel001.mp3

siehe Kapitel VI

- 4 Mal Blinken Schleife:

Mp3 Decoder Chip kommuniziert schlecht oder gar nicht mit dem System, ausschalten und auf der wallbox2mp3. Wenn das Problem weiterhin besteht, wenden Sie sich an unseren technischen Service.

- 5 Mal Blinken Schleife :

Die .cnf-Datei, die die Konfiguration der wallbox2mp3 verwaltet, wurde nicht im Stammverzeichnis der SD-Karte gefunden.

Diese Datei ist für das ordnungsgemäße Funktionieren der wallbox2mp3 notwendig, da sie das System über die Art des Signals informiert, das sie dekodieren muss, da jede Marke und jedes Modell der Wallbox ihr eigenes Signal hat.

Wenn Sie die .cnf-Datei noch nicht generiert haben, lesen Sie Kapitel VI, um Ihre wallbox2mp3 richtig zu konfigurieren. Wenn gut gebaut, aber nicht an der Wurzel der SD-Karte ist, verschieben Sie es einfach auf die Wurzel.

- 6 Mal Blinken Schleife :

Die .cnf-Datei wallbox2mp3-Konfiguration wurde im Stammverzeichnis der SD-Karte gefunden, entspricht jedoch nicht einer gültigen Konfiguration. siehe Kapitel VI, um Ihre Wallboxgut einzustellen2mp3

Überprüfen Sie auch, ob Sie nicht mehrere .cnf-Dateien auf dem Stammverzeichnis der SD-Karte installiert haben, in diesem Fall wird die wallbox2mp3 nur die erste Datei lesen, die möglicherweise nicht relevant ist.

Wir empfehlen Ihnen dringend, die von uns zur Verfügung stehende Software zu verwenden. Es generiert automatisch die Konfigurationsdatei in das Stammverzeichnis Ihrer SD-Karte von einer einfachen und intuitiven Schnittstelle.

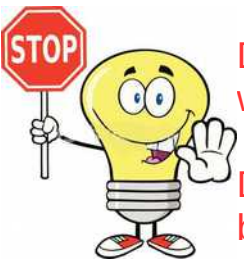

Das Einlegen und Entfernen der SD-Karte sollte nicht erfolgen, wenn die wallbox2mp3 eingeschaltet ist.

Die SD-Karte wird von der wallbox2mp3 nicht erkannt, wenn sie beim Einstecken der Karte noch eingeschaltet ist

#### **Identifizieren von Terminals in Ihrer Wallbox und Installationstipps**

Ihre Wallbox hat mindestens drei Klemmen auf der Innenseite. Einige verfügen über zusätzliche Terminals zum Anschluss integrierter Lautsprecher

Und / oder neutralisierende Steuerung.

Bitte beachten Sie, dass unser System nur die Jukebox ersetzt, die zuvor mit Ihrer Wallbox verbunden war.

Daher sollten Sie immer eine Münze in Ihre Wallbox einfügen, damit sie funktioniert.

Wenn Sie die Münzfunktion deaktivieren und Ihre Wallbox in "Free Play" bedienen möchten, lesen Sie bitte unsere Tutorials.

Die Verbindung zwischen Ihrer Wallbox und wallbox2mp3 Karte sollte mit einem ummantelten Kabel (3-Leiter) gemacht werden.

Der Kabelabschnitt liegt idealerweise zwischen 0,50 mm und 1 mm (AWG 20 bis 17).

Verwenden Sie vorzugsweise das flexible Kabel wie: HO5VV-F 3G 0.75 Bewerten Sie den Abstand zwischen Ihrer Wallbox und wallbox2mp3 und verwenden Sie die entsprechende Kabellänge. Stellen Sie keine Schlaufen mit Kabel her und verwenden Sie die erforderliche Länge.

Ein gewundener Kabelüberschuss kann zu Fehlfunktionen und Geräuschen führen.

Für unsere Beispiele haben wir uns entschieden, die Farben wie folgt zu standardisieren: grün/gelb: GND braun : 25VAC blau : Signal

Copyright © 2019 Wallbox2mp3 all rights reserved - Wallbox2mp3 is not affiliated in any way with or supported by Wurlitzer,Seeburg,Rowe,Ami,apple and ipod are registered trademarks.